Python 程式語言是在西元 1989 年,由創始人吉多范羅蘇姆 (Guido van Rossum)所設計,Python 是一種直譯式的電腦程式語言,近幾年受到廣大程式 設計師與教育單位的喜愛,擠身十大程式語言排行榜的第 1 名。Python 除了原 本功能就相當完備的標準函式庫,能夠完成相關基礎程式設計需求外,還能夠 整合第三方函式庫套件,提升不同類型應用程式的開發效率,其主要特色包括: 免費且開源、語法結構簡單易學、移植性較高以及豐富的第三方套件。

本書一共分為 12 章,在章節安排上由淺而深,以循序漸進的方式來介紹 Python 程式語言最核心的知識,是一本相當滴合教學或自學的書籍。另外,本 書特別規劃第 0 章,幫助讀者瞭解運算思維與雷腦解題的概念。

筆者從事資訊教育工作已經多年,在教學的過程中,發現很多學生學習程 式設計時,往往失敗在基礎的觀念沒有學好,或是對於程式的運作流程無法掌 握,進而發生學習狀況,因此本書規劃了超過百題的實用 Python 程式範例,有 效提升學習樂趣並降低學習障礙,讓讀者們可以不斷地實際思考與練習,以「做 中學」的方式來學習 Python 程式語言。

本書的程式範例架構明確,將程式範例分為「程式設計目標」、「參考程 式碼」和「程式碼解說」等三個部分,希望讀者先從程式設計目標開始瞭解題 目要求,自行思考並設計解題策略,如果遇到困難,再參考本書的程式碼,最 後,可以從程式碼解說部分得到詳細的說明。

本書特別融入國際知名專業證照認證機構 Certiport 的資訊科技 Python 專家 認證 (IT Specialist Certification, 簡稱 ITS)考試重點,考試的重點在官方網站 有介紹(https://certiport.filecamp.com/s/ITS\_OD\_303\_Python.pdf/fi), 適者只 要確實理解本書內容,通過 ITS Python 認證考試,取得國際證照的機會將會大 為增加。最後,特別感謝碁峰的伙伴們,對於本書的出版,奉獻無比心力,使 得本書更加完善 ^\_^

敬祝大家 健康快樂!幸福滿滿!

考放龍

謹識

# 運算思維與電腦解題

電腦是人類進行問題解決的好幫手,由於電腦具有運算速度快、容量大、 計算精確、可以處理大量資料、重複作業…等特性,相當適合幫助人類來解決 各種問題,只要規劃出正確的解題方法,就可以透過電腦的輔助來處理。

CHAPTER

HAPTER

在我們的日常生活中,處處可見運用電腦來解決實際的生活問題,小至個 人的通訊活動或資料處理,大至國家實驗室或企業的儀器設備,都需要使用電 腦來達成各項操作。

基本上,電腦不像人類會自主思考解決問題,但如果我們能以電腦處理問 題的方式,給予電腦正確的指令,那電腦就能按照我們的指示來處理問題。運 算思維(Computational Thinking)就是指能構思一個有條理的程序,應用各種 運算方法或工具來解決問題的思維能力。

## 0-1 運算思維

運算思維能力是指每個人除了聽、說、讀、寫等基本素養外,亦應具備之 基本能力,此能力並非專屬於電腦科學家,而是人人在資訊時代所需要的能力; 運算思維就是利用歸納、嵌入、轉換或模擬等方法,將複雜問題轉為我們所熟 悉之模式,以利問題的解決。

因此,運算思維具有以下的特性:

- 是種基本的素養,並非死記硬背之技能
- 非指撰寫電腦程式
- 是種人類解決問題之方法或策略
- 結合數學及工程之思維
- 是種概念或構想,並非指相關作品
- 適用於每個人與每個地方,人人都需具備的能力

美國的電腦科學教師協會(Computer Science Teacher Association, CSTA) 將運算思維定義為電腦可執行之問題解決策略,並包含資料蒐集、資料分析、 資料表示、問題分解、抽象化、演算法與程序、自動化、模擬及並行化等概念。 所提出之電腦科學核心能力指標中,將運算思維視為貫穿整個課程的重要理 念,透過運算思維,以期能培養學生解決問題、設計系統、創造新知識及瞭解 現今社會中資訊科技的能力與限制,該協會之網站網址為: https://www. csteachers.org/。

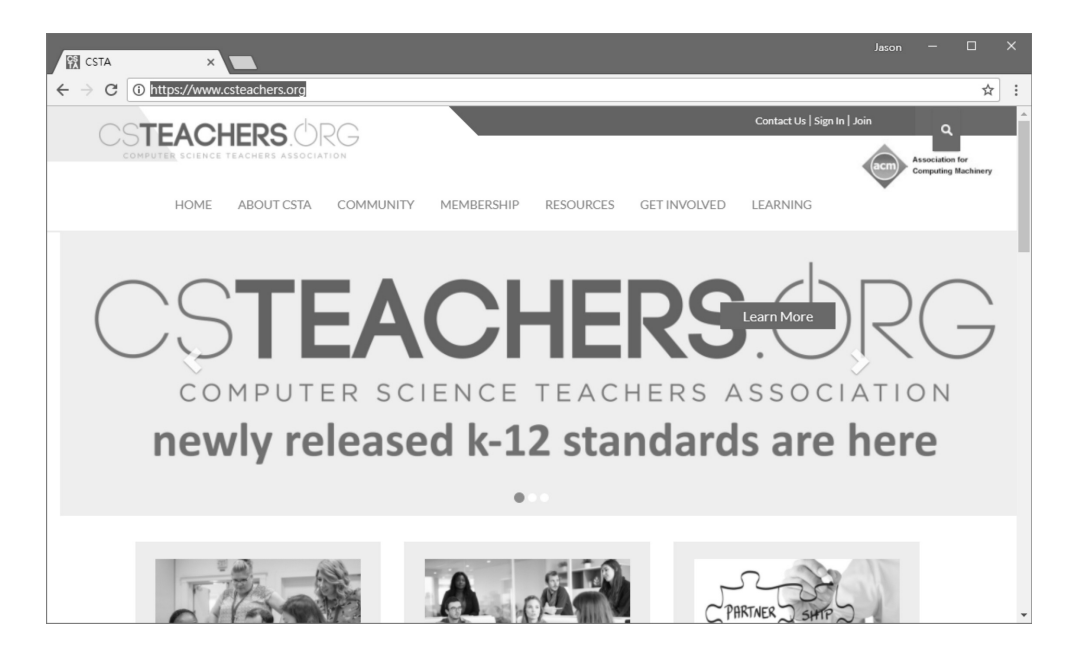

Google 於西元 2010年推出 Exploring Computational Thinking 網站,其網 址為: https://edu.google.com/resources/programs/exploring-computational-thinking/, 網站上收集了許多的教材與資源,提供世人參考與利用。Google 認為具體的運 算思維技能應包含分解問題、模式識別、模式一般化與抽象化、演算法設計及 資料分析與視覺化等。

### 0-2 電腦解題的特性

電腦解題的特性就是會依我們設計的步驟,循序漸進的執行,每次執行都 會獲得一致的結果。由於垂直式思考的邏輯推理結論較具正確性、系統性及普 遍性,大都能轉換成可以循序漸進執行的步驟,來解決各項問題。

當我們要解決的問題比較複雜或是龐大時,可以採取循序漸進解決問題的 方式,將大問題分成幾個較小的問題,擬定小問題的解決方案,循序漸進的執 行解題方案。

在我們的日常生活中,有許多應用循序漸進流程來設計的例子,例如:烹 飪食物的食譜就要求使用者,依照一定的步驟來料理食物;進行網路購物時, 也需要循序漸進的完成各項購物程序,先選擇商品、填寫資料後完成付款如圖 所示;還有使用自動提款機進行交易時,也需要循序輸入密碼、選擇金融交易 方式與輸入相關金額。

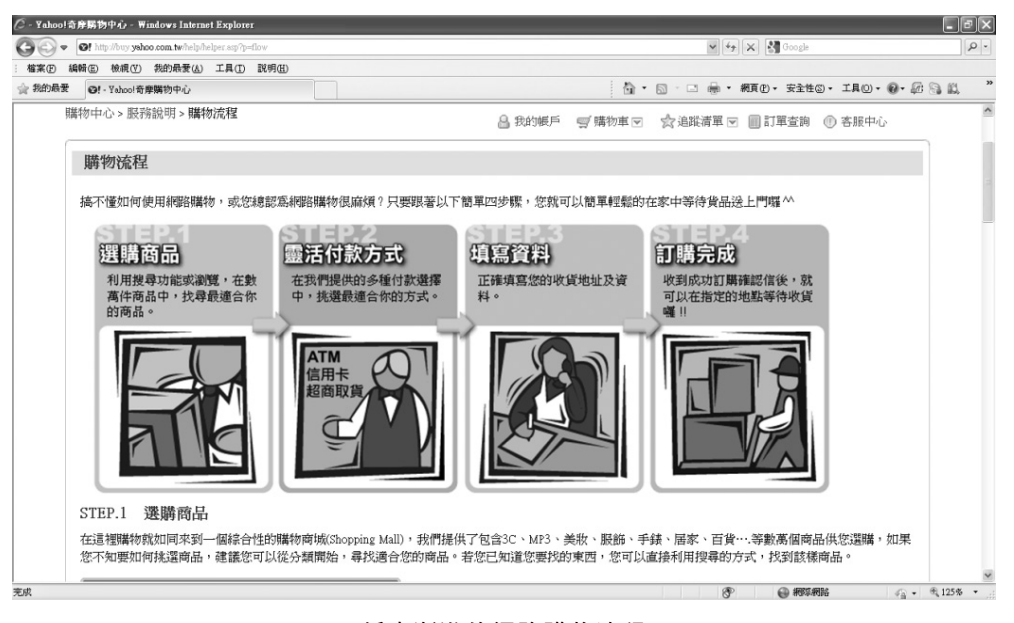

循序漸進的網路購物流程

循序漸進的流程就是會依循一定次序的執行步驟,逐步完成各個步驟,最 後獲得可預期的結果。而我們規劃出的解題步驟,由於過程明確,次序清楚, 非常適合運用電腦來解決問題。

### 0-3 電腦解題之應用

電腦解題應用的領域相當廣泛,只要是電腦所提供的服務,背後都可以觀 察到電腦解題的過程。常見的電腦解題在各領域上之應用實例,包括:網路購 物系統、電子商務系統、搜尋引擎系統、醫學工程系統、氣象預測系統、校務 行政系統、電子地圖應用、各種數學問題解決…等,以下以生活中的電子地圖 規劃路線例子,說明隱藏在系統背後的電腦解題應用。

電子地圖之規劃路線功能,就是電腦解 題的一個應用,電腦會根據使用者輸入的起 點與終點位置,來規劃可行的路線,並且讓 使用者還可以選擇交通方式,包括:自行開 車、乘坐大眾運輸工具、步行等方式。此處 是以總統府為起點,台北 101 大樓為終點, 並且選擇自行開車的方式,來測試電子地圖 之規劃路線功能,如圖所示。

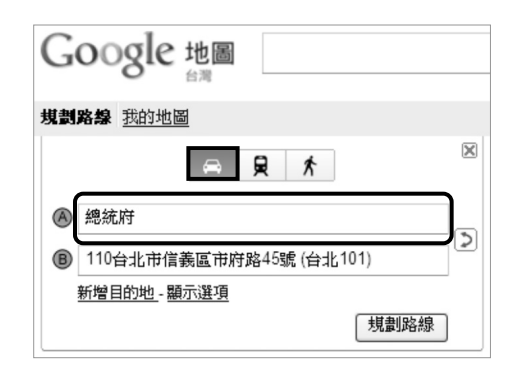

Google 地圖規劃出來的路線如圖所示,它會在地圖上標示出路線,我們在 使用時,可以放大或縮小顯示比例,以方便我們看清楚交通路線。

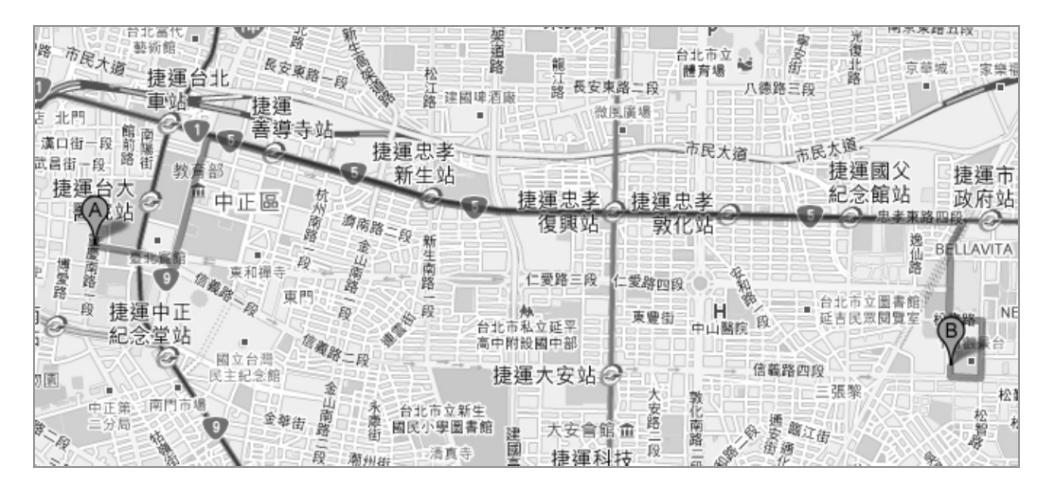

除了顯示出路線路徑之外,知道路名 與路線距離也是非常重要的資訊,Google 地圖會把規劃出來的路線,詳細地顯示出 這些資訊,包括:會經過哪些路線、每段 路線的距離…等,如圖所示。

Google 地圖根據使用者的輸入資料, 幫使用者規劃建議路線,解決從起點到終 點的路線問題,是一個用電腦來解決生活 中問題的例子。

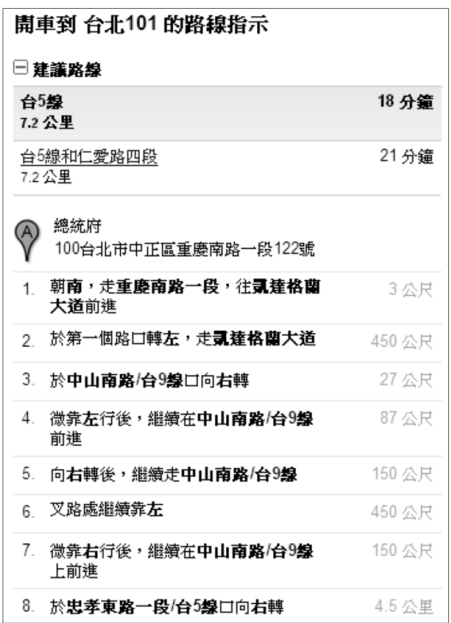

# 0-4 電腦解題程序

使用電腦來解題,其程序大致可以分 為:問題分析、解題方法設計、解題實作、 測試與修正等四步驟,電腦解題程序如圖 所示。

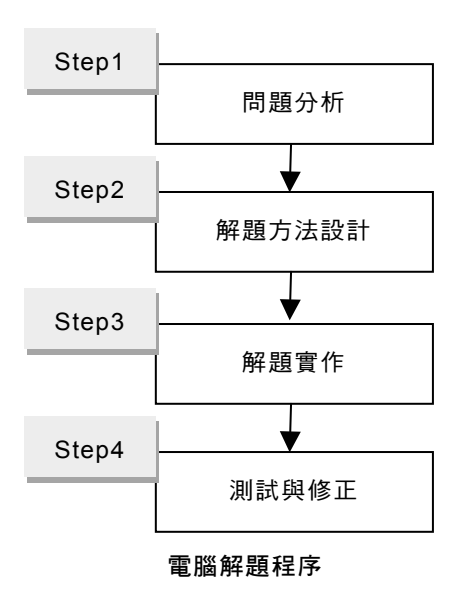

### 一、問題分析階段

使用電腦來解題之前,需要先對問題進行分析,問題分析是一種思考過程, 我們對於要解決的問題,需要從不同的角度來思考問題,確定問題的定義及範 疇。在問題分析的過程中,需要先釐清「輸入規範」、「輸出規範」及「輸入 與輸出對應關係」等要素。

# **CHAPTER** CHAPTER 迴圈

若我們要用 print()函式來顯示 100 次 Hello,一列一列的寫,將會需要 100 列的「print(' Hello')」程式敘述,這樣的程式實在太過繁雜且撰寫耗時,幸好 Python 語言提供了迴圈(Loop),可以簡化重複動作的撰寫,只要幾行的程式 碼,就可顯示 100 次的 Hello。

迴圈的重複結構使得程式語言更具威力,且善用了電腦的好處,可以不厭 其煩的重複執行特定程式敘述,以完成指定的動作。迴圈就像是一條圓型的道 路,從原點開始走,走一圈會回到原點,當回到原點時,可以依條件選擇要不 要繼續走,或是完成指定的重複次數。

# 5-1 迴圈結構之 for 敘述

for 迴圈會依序走訪序列(Sequence)內的元素(Item),直到序列結束為 止,其基本語法如下:

for 變數名稱 in 序列: for 的程式區塊

請參考程式範例:

```
word = 'Happy' 
for x in word: 
     print(x)
```
此例中 for 迴圈的序列為字串「Happy」,以變數「x」依序走訪序列內的 元素,每次執行迴圈,就印出變數「x」的內容,也就是「H」、「a」、「p」、  $\lceil p_{\perp} \cdot \lceil y_{\perp} \rceil$ , 該 for 迴圈會執行  $5 \overline{z}$ , 其輸出結果如下:

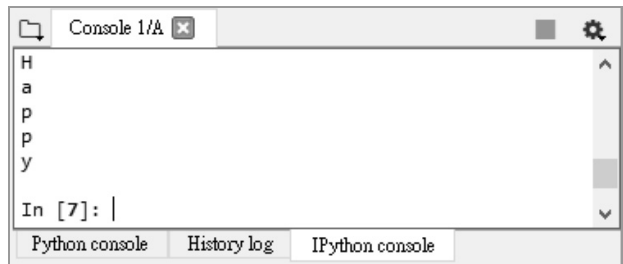

for 迴圈的流程圖表示法如下:

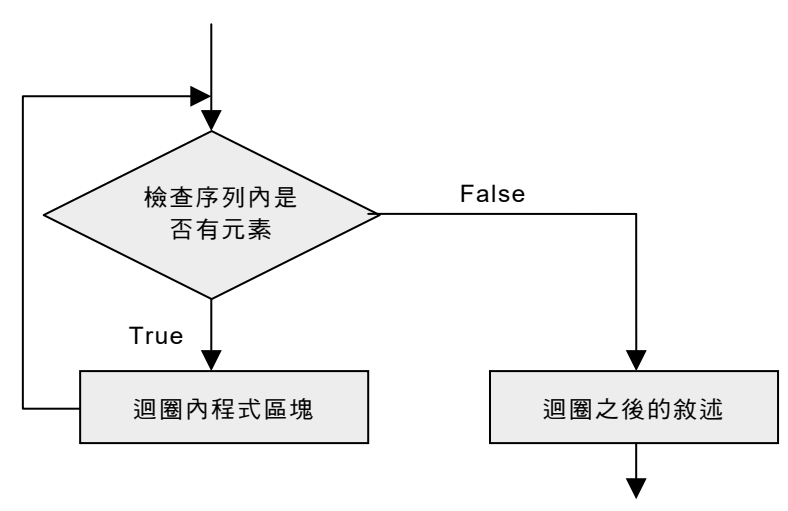

迴圈可以重複執行程式敘述,藉由執行次數的控制,可以完成我們需要的 運算,更可以設計許多較為複雜的程式, for 迴圈常搭配 range()函式來使用, 其基本語法如下:

for 變數名稱 in range(參數): for 的程式區塊

range()函式主要用來建立整數序列,總共有3個參數,其起始值與增減值 為非必備參數,使用格式如下:

range ([起始值], 終止值[, 增減值])

- 起始值:此為非必備參數,其預設值為 0。
- 終止值:此為必備參數。

增減值:此為非必備參數,其預設值為 1。

請參考 range( )函式的範例:

- range (6):起始值參數為空,其預設值為 0;終止值為 6;其增減值參數 為空, 預設值為 1, 故其 range()範圍為索引值 0、1、2、3、4、5 共 6 個元素,索引值 6 不包括在內。
- range (1, 11):起始值參數為 1;終止值為 11;其增減值參數為空,預設 值為 1,故其 range()範圍為索引值 1、2、3、4、5、6、7、8、9、10共 10 個元素,索引值 11 不包括在內。
- range (3, 10, 2): 起始值參數為 3; 終止值為 10; 其增減值為 2, 故其 range() 範圍為索引值 3、5、7、9 共 4 個元素,索引值 10 不包括在內。

請參考 for 迴圈搭配 range()函式的程式範例:

```
for x in range (1, 11, 2): #以增值 2 來產生整數序列
   print(x, end=' ' )
```
for 迴圈搭配使用 range ()函式,起始值為 1,終止值為 11,增減值為 2,輸 出時每個項目之間間隔一個空格,for 迴圈會執行 5 次,其輸出結果如下:

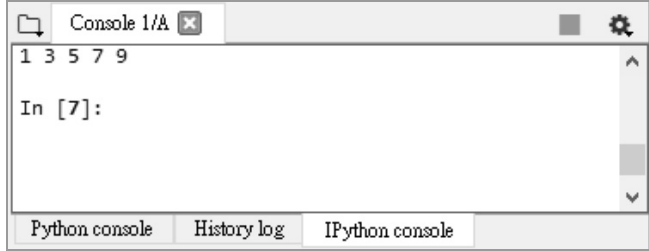

### 程式範例:連續印出字串程式

參考檔案:5-1-1.py 學習重點:熟悉 for 迴圈的使用

### 一、程式設計目標

運用 for 迴圈,寫出一個程式,連續印出 5 次「Loop is fun!」, 並在輸出 內容的前方加上序號,執行結果如圖所示。

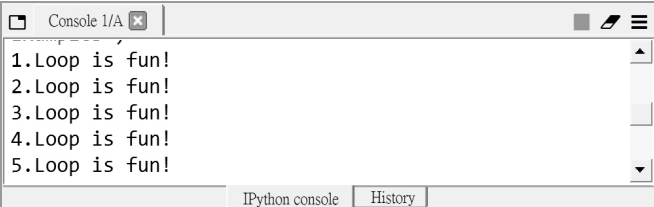

### 二、參考程式碼

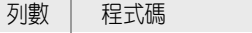

- 1 *#* 連續印出字串的範例
- 2 *for x in range(5):*
- 3  *print('%d.Loop is fun!' % (x+1))*

### 三、程式碼解說

• 第 2~3 行: for 迴圈搭配 range()函式,設定終止值為 5,因此索引值範 圍為 0~4,此處將迴圈變數值加 1,以利序號的計數。for 迴圈共執行 5 次,因此 print()函式會列印 5次「Loop is fun!」字串。

### 程式範例:累加程式 1+2+⋯+10

|= 参考檔案:5-1-2.py  $\blacksquare$  参考檔案:5-1-2.py

### 一、程式設計目標

運用 for 迴圈,寫出一個程式,計算 1+2+…+10 的結果,其中間的累加過 程會一併顯示出來,其執行結果如下圖所示。

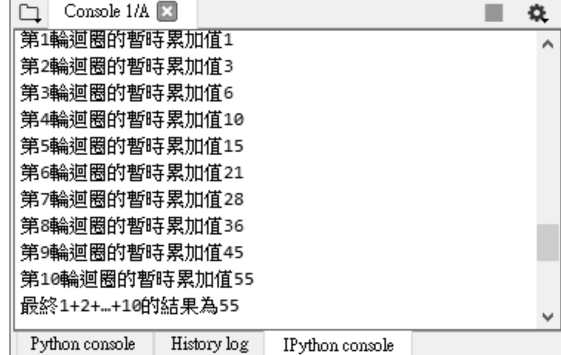

### 二、參考程式碼

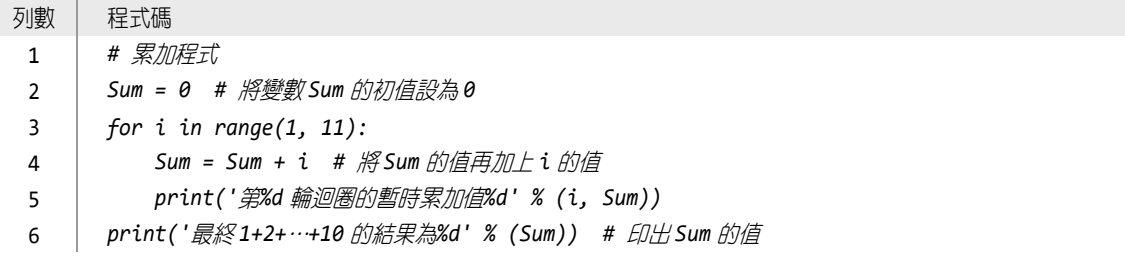

### 三、程式碼解說

- 第 2 行:宣告變數 Sum,並將變數 Sum 的初值設為 0。
- 第 3~5 行: for 迴圈的起始值設為 1, 終止值為 11, 其索引值為 1~10, 使用「Sum = Sum + i」敘述來累加各個索引值。
- 第 6 行:使用 print( )函式印出 1+2+…+10 的最終計算結果。

```
to TIPs for…else…迴圈
```
for 迴圈有時會搭配 else 敘述, 其語法如下:

```
for 變數名稱 in 序列: 
    for 的程式區塊
else: 
    else 的程式區塊
```
當程式流程離開 for 迴圈時,會執行 else 部分的程式區塊,請參考 for 迴 圈搭配 else 敘述的程式範例:

```
for i in range(1, 6):
    print(i, end=',') 
else: 
     print('for 迴圈結束!')
```
 $f$ or 迴圈搭配使用 else 敘述, 起始值為  $1, k$ 終止值為  $6, \frac{1}{2}$ 增減值為  $1, \frac{1}{2}$ 輸出 時每個項目之間以逗號「,」間隔, for 迴圈會執行 5 次 (1、2、3、4、5), 最後印出 else 部分的「for 迴圈結束!」,其輸出結果如下:

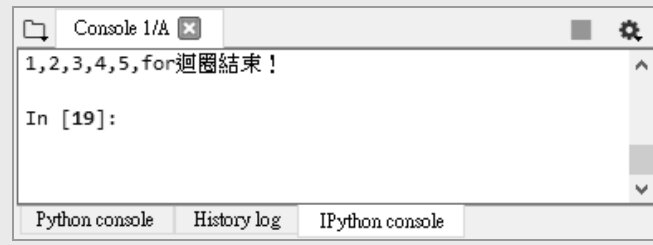

# 5-2 迴圈結構之 while 敘述

while 迴圈的結構與 for 迴圈相似, while 迴圈會先檢杳條件式是否成立,條 件式成立,則進入 while 迴圈的程式區塊,如條件式不成立,則離開 while 迴圈, 其基本語法如下:

```
while(條件式): 
    while 迴圈程式區塊
```
請參考程式範例:

```
i = 1while(i \leq 10):
     print(i, end=' ') 
    i \neq 1
```
while 迴圈的條件式為「i<=10」,當 i 值小於等於 10 時,條件式成立,故 會持續在迴圈內執行;當 i 值超過 10 時,條件式不成立,故會離開迴圈,因此 該程式會依序印出變數 i 從 1 到 10 的變化,其輸出結果如下:

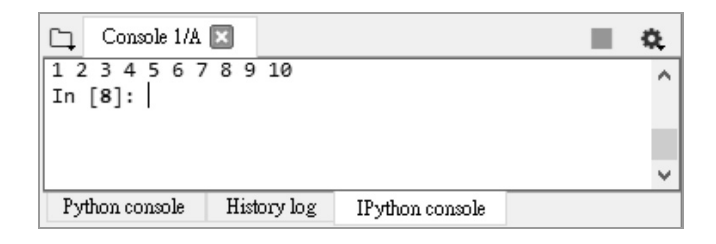

while 迴圈的流程圖表示法如下:

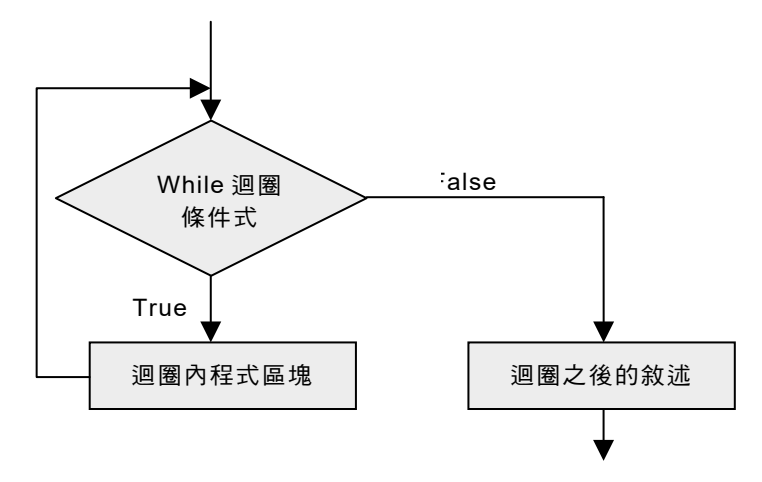

運用 while 迴圈時要注意迴圈的跳出條件,萬一在條件設定上有問題,可能 會形成無窮迴圈,造成程式不斷執行迴圈裡的程式區塊。

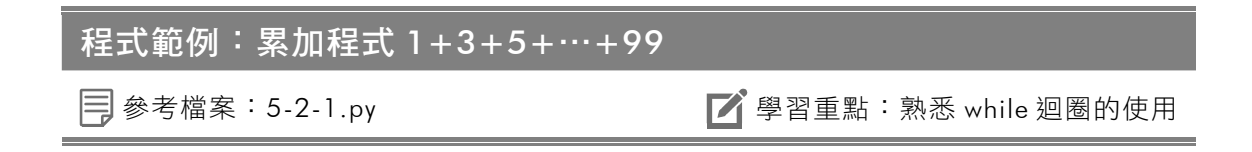

#### 一、程式設計目標

運用 while 迴圈,寫出一個程式,計算級數 1+3+5+…+99 的結果,執行結 果如下圖所示。

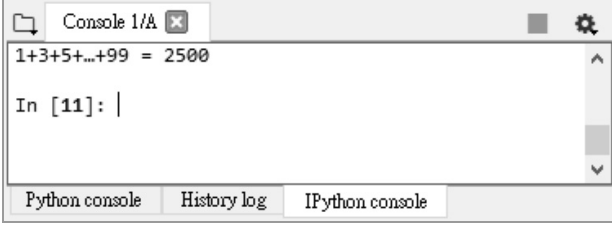

### 二、參考程式碼

列數 程式碼 1 2 3 4 *# 1+3+5+...+99* 累加程式 *i = 1 Sum = 0 while(i <= 99):* 

- 5  *Sum += i*
- 6  *i += 2*
- 7 *print('1+3+5+…+99 = %d' % (Sum))*

### 三、程式碼解說

- 第 2、3 行:設定變數 i 的初值為 1(用於計算間隔為 2 的級數),設定 變數 Sum 的初值為 0 (用於計算累加總和)。
- 第 4~6 行:while 迴圈的條件式為「 $i$ <=99」,當 i 值小於等於 99 時,條 件式成立,故會持續在迴圈內執行;當 i 值超過 99 時,條件式不成立, 故會離開迴圈。while 迴圈的程式區塊為「Sum+=i」敘述和「i+=2」敘

流, 所以, j 值的變化為 1、3、5、7…99, 當 i 等於 101 的時候便不符合 條件式的要求,因此只會加總 1、3、5、7…99 等數值。

● 第 7 行:印出加總後 Sum 的值,得到 1+3+5+…+99 的結果。

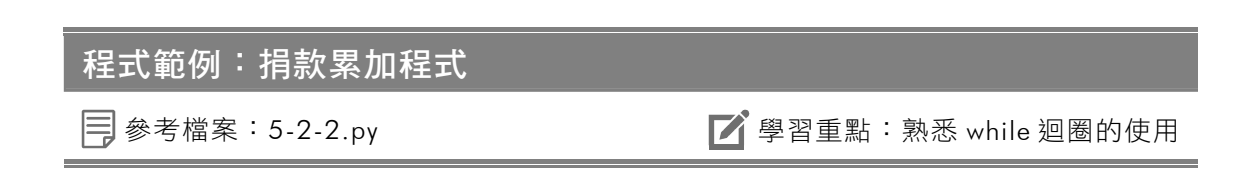

### 一、程式設計目標

運用 while 迴圈,寫出一個程式,顯示使用者每次的捐款次數與金額,最後 會顯示總捐款金額,執行結果如下圖所示。

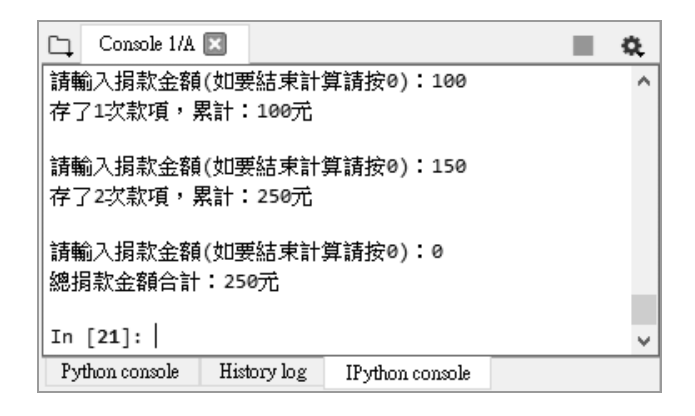

### 二、參考程式碼

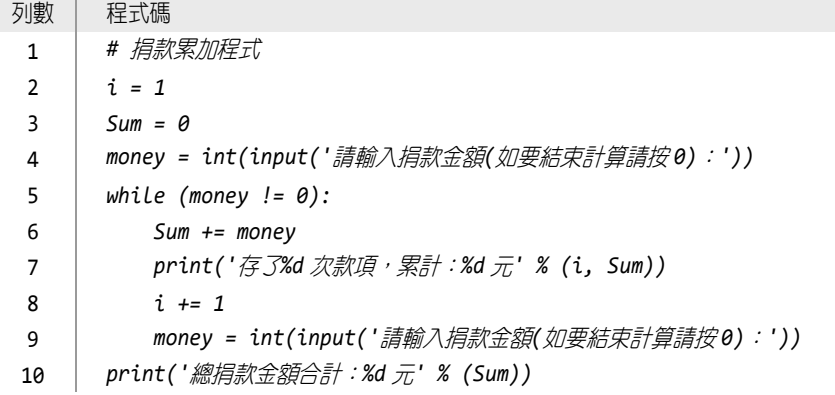

### 三、程式碼解說

- 第 2、3 行:設定變數 i 的初值為 1(用於計算捐款次數),設定變數 Sum 的初值為 0(用於計算捐款總金額)。
- 第 4 行:使用 input( )函式讀入使用者輸入的每次捐款金額,並且轉成整 數型態後存入變數 money。
- 第 5~9 行:while 迴圈的條件式為「money!=0」, 當 money 值不為「0」 的時候,條件式成立,會進入 while 迴圈做計算;當 money 值為「0」時, 條件式不成立,故會離開迴圈。
- 第10行:印出加總後 Sum 的值,得到總捐款金額的計算結果。

# Warnewhile…else…迴圏

while 迴圈有時會搭配 else 敘述,其語法如下:

```
while(條件式): 
    while 迴圈程式區塊
else: 
    while 條件不滿足時執行的程式區塊
```
當程式流程離開 while 迴圈時,會執行 else 部分的程式區塊,請參考 while 迴圈搭配 else 敘述的程式範例:

```
i = 6while(i < 6):
    print(i, end=',') 
    i + = 1else: 
     print('while 迴圈結束!')
```
變數 i 的初始值為「6」, while 迴圈不滿足, 所以直接印出 else 部分的「while 迴圈結束!」,其輸出結果如下:

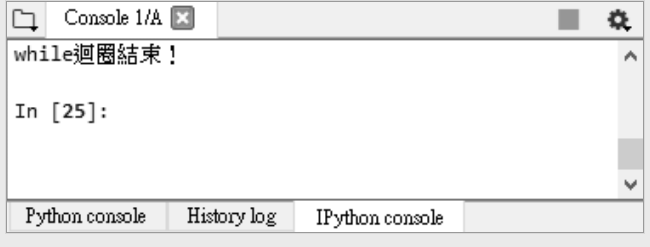

### 三、程式碼解說

- 第 3 行:外迴圈,控制程式總共印幾列。
- 第 4 行: 內迴圈, 設計每一列的輸出, 根據題目要求使用迴圈控制, 第 一次印出一個「\*」,第二次印出兩個「\*」…,如此就達到題目要求了。
- 第 6 行:每執行完畢內迴圈一次,就使用 print( )函式來換行。

### 程式範例:印出星形圖樣 2

 $\Box$  參考檔案: 5-5-3.py  $\Box$  ● 图重點: 巢狀 for 迴圈的使用

### 一、程式設計目標

請運用巢狀 for 迴圈配合 print()函式, 印出如右圖排列的星形圖樣,可以讓使用者 輸入要列印的列數,每一列的星星個數與列 數相同。

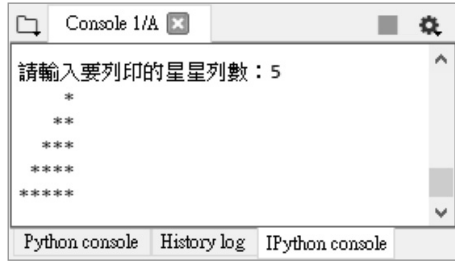

### 二、參考程式碼

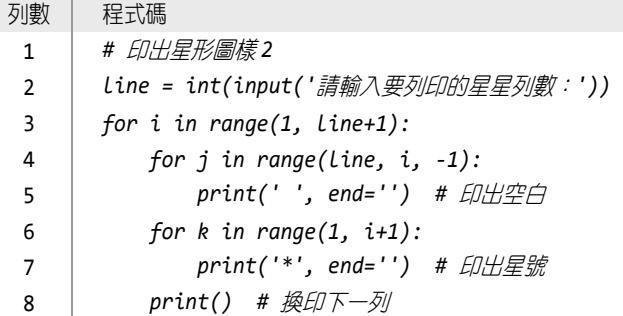

### 三、程式碼解說

- 第 3 行:外迴圈,控制程式總共印幾列。
- 第 4 行:內迴圈,設計每一列輸出的空格個數。
- 第 6 行:內迴圈,設計每一列輸出的星號個數。
- 第 8 行:每執行完畢 2 個內迴圈一次,就使用 print( )函式來換行。

# 5-6 程式練習

### 練習題 1:印出兩數之間的所有質數

參考檔案:5-6-1.py 學習重點:巢狀 for 迴圈的使用

### 一、程式設計目標

找出兩數之間的所有質數,並輸出至螢幕,下圖為起始數字「5」和結尾數 字「88」的執行結果。

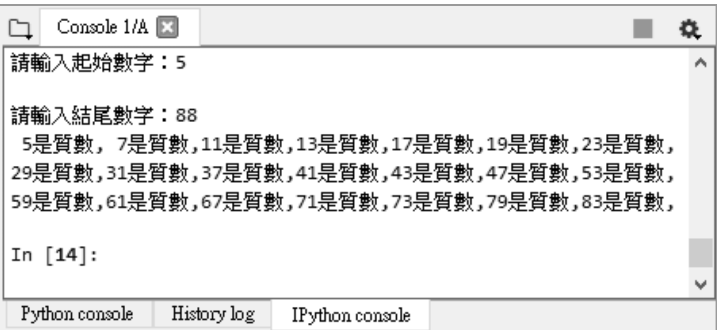

### 二、參考程式碼

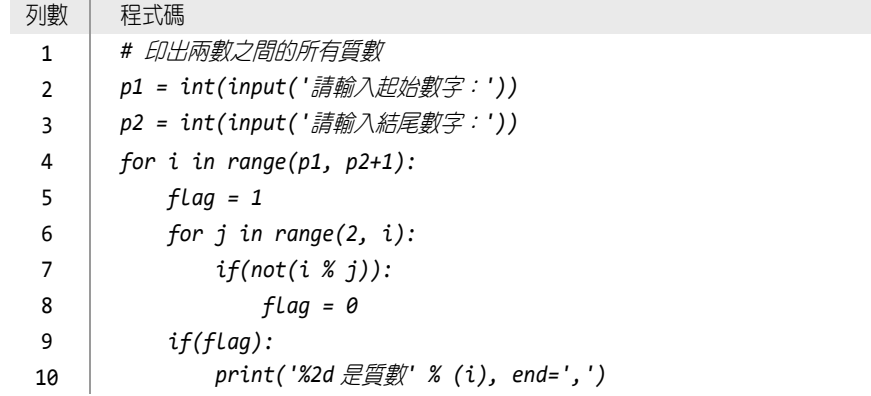

### 三、程式碼解說

 第 4~10 行:利用兩層 for 迴圈配合餘數運算「%」,來檢查是否為質數。 如果有因數,則表示不是質數, flag 值會被設為 0; 如果沒有因數, 則表 示是質數, flag 值會被設為 1,並且印出質數的值。

### 練習題 2: 累加程式 1+2+4+7+11+…+106

 $\Box$  參考檔案: 5-6-2.py  $\Box$  2.2 2.00 >  $\Box$  學習重點: while 迴圈的使用

### 一、程式設計目標

寫出一個程式,計算級數 1+2+4+7+11+ …+106 的過程與結果,執行結果如右圖所 示。

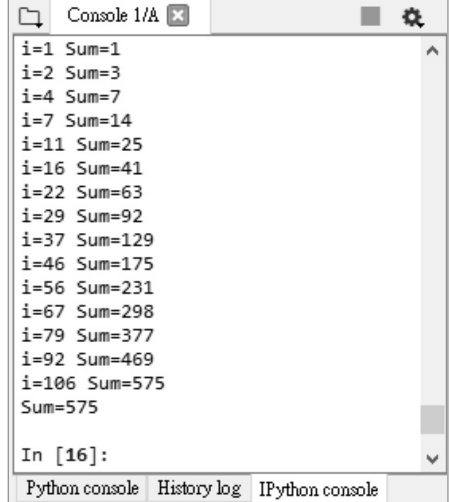

### 二、參考程式碼

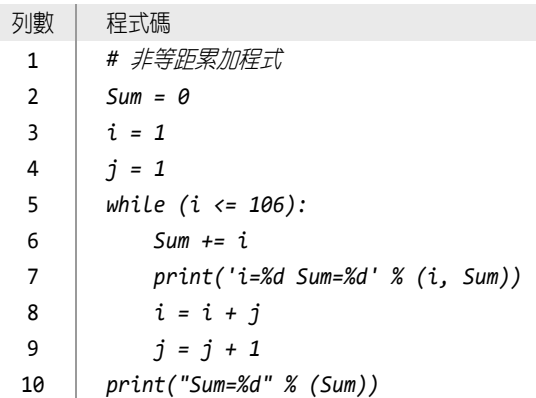

### 三、程式碼解說

累加程式 1+2+4+7+11+…+106 與之前的範例不同點在於,每一項之間的差 距,不是等距,其間距由1開始,依次變成2、3、4…,此處要特別注意。

練習題 3:印出金字塔星形圖樣

參考檔案:5-6-3.py 學習重點:巢狀 for 迴圈的使用

### 一、程式設計目標

請運用巢狀 for 迴圈配合 print()函式,印出如下圖排列的星形圖樣,可以 讓使用者輸入要列印的列數,每一列的星星個數與列數相同。

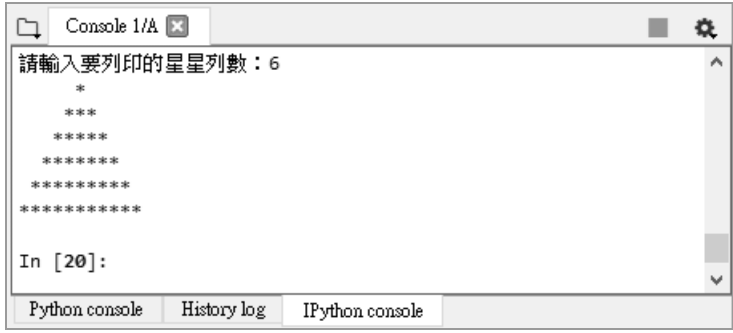

### 二、參考程式碼

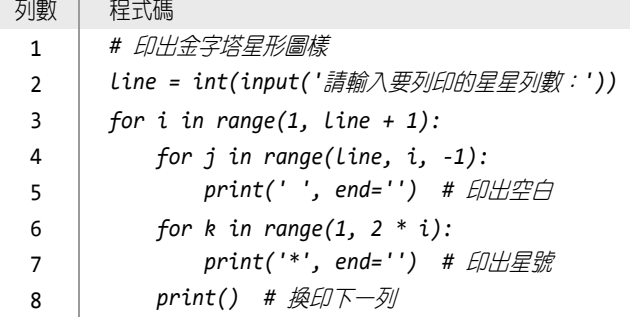

### 三、程式碼解說

第 6 行:此題在印出星號的部分有一些變化,每次會增加 2 個星號。

### 選擇題

( )1. 下列何種敘述會略過接下來的程式碼,然後直接跳到下一輪迴圈的起 始位置?

```
(a) break (b) next (c) for (d) continue
() 2. 執行下列程式後,其輸出內容為何?
       i = 3while(i < 6):
           print(i, end=' ') 
          i + = 1else: 
           print('5') 
       (a) 3 4 5 5 (b) 3 4 5 6 (c) 1 2 3 4 5 (d) 以上皆非
( )3. 下列關於 range( )函式的敘述何者錯誤? 
       (a) 起始值為非必備參數,其預設值為 1 
       (b) 終止值為必備參數
       (c) 增減值為非必備參數,其預設值為 1 
       (d) 主要用來建立整數序列 
( ) 4. 執行下列程式後,其輸出內容為何?
       num = 54 
       while(num 8 7 >= 0):
           print('%d' % (num), end=' ') 
          if(num % 7 == 0):
             break 
           num += 1 
       else: 
           print(num)
```
(a) 53 54 55 (b) 54 55 (c) 54 55 56 (d) 54

- ( )5. for 迴圈的增減值之預設值為何?
	- (a) 1 (b) 0 (c) -1 (d) 無
- ( )6. 下列程式碼會搭配哪一個指令逐一檢查資料?  $(index < 10):$ (a) if (b) for (c) while (d) elif

( )14. 請問下列程式碼的輸出結果為何?

```
Sum = i = 0while(i \leq 5):
  Sum += iif(i > = 3): break 
   i \neq 1print(Sum) 
(2) E (b) 6 (c) 8 (d) 10
```
( )15. 請問下列程式碼的輸出結果為何?

```
i = 1while(i \leq 3):
  i \neq 1if(i > = 1):i \neq 1 continue 
print(i) 
(a) 5 (b) 6 (c) 7 (d) 8
```
### 問答題

- 1. 請說明迴圈的概念為何?
- 2. 請說明 for 迴圈的意義、語法與流程圖。